## **GOBERNACIÓN DE ANTIOQUIA**

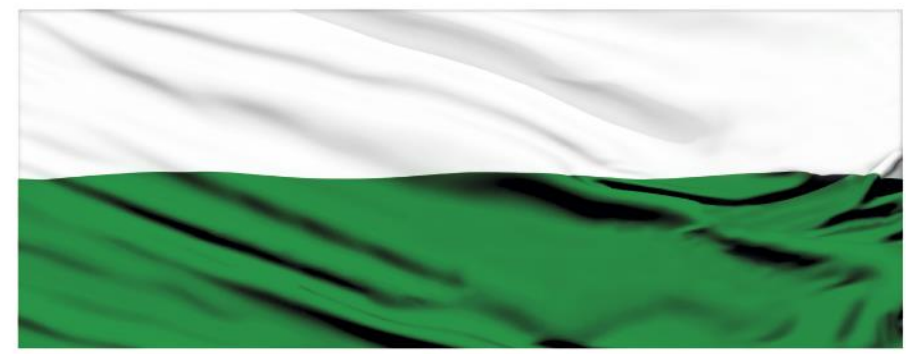

# **PIENSA EN GRANDE**

## **INSTRUCTIVOS MGA WEB**

## **"Capítulo Objetivos"**

## **DEPARTAMENTO ADMINISTRATIVO DE PLANEACIÓN**

## **Dirección de Monitoreo, Evaluación y Banco de Proyectos.**

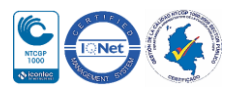

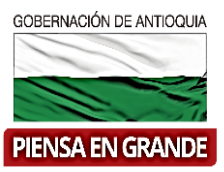

#### *INSTRUCTIVO: Capítulo Objetivos*

Pasos para diligenciar el Capítulo Objetivos del Módulo de identificación de la MGA Web

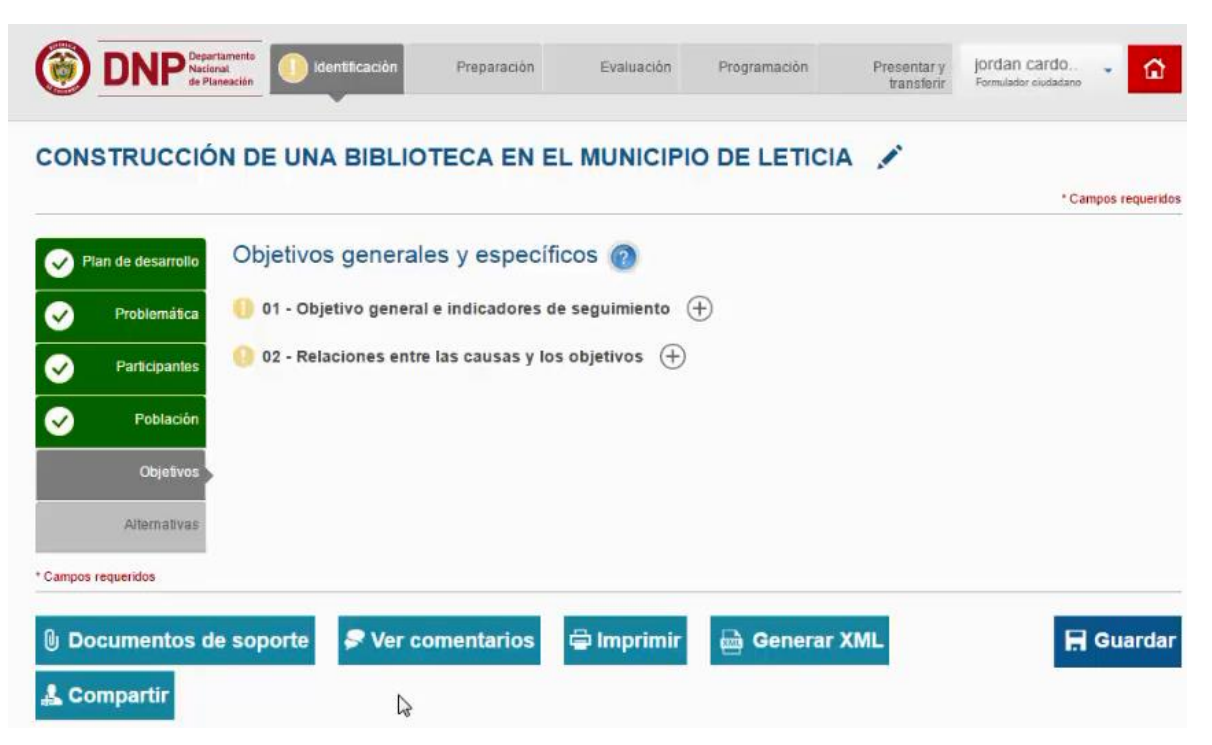

El Capítulo Objetivos está compuesto por 2 ítems

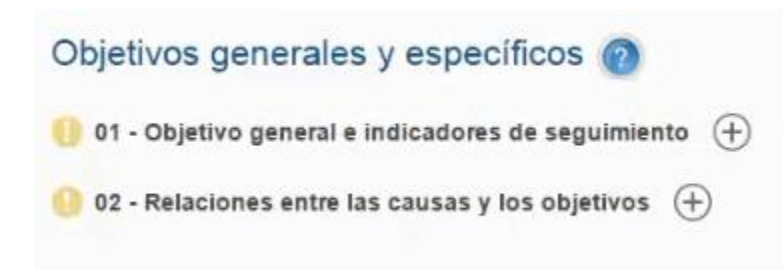

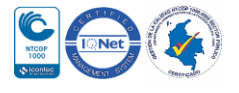

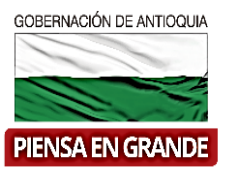

- 1. Sobre el icono de más  $\bigoplus$  dar clic y el sistema muestra la información a diligenciar La primera casilla se refiere al problema central y el sistema arroja automáticamente el problema central que digito en el capítulo Problemática.
- **Problema central**: Situación a solucionar o aprovechar una oportunidad cuyos efectos beneficiarán a un grupo de ciudadanos, el cual debe estar formulado en su proyecto o en el árbol de problema de su proyecto previamente al registro en la MGA Web.

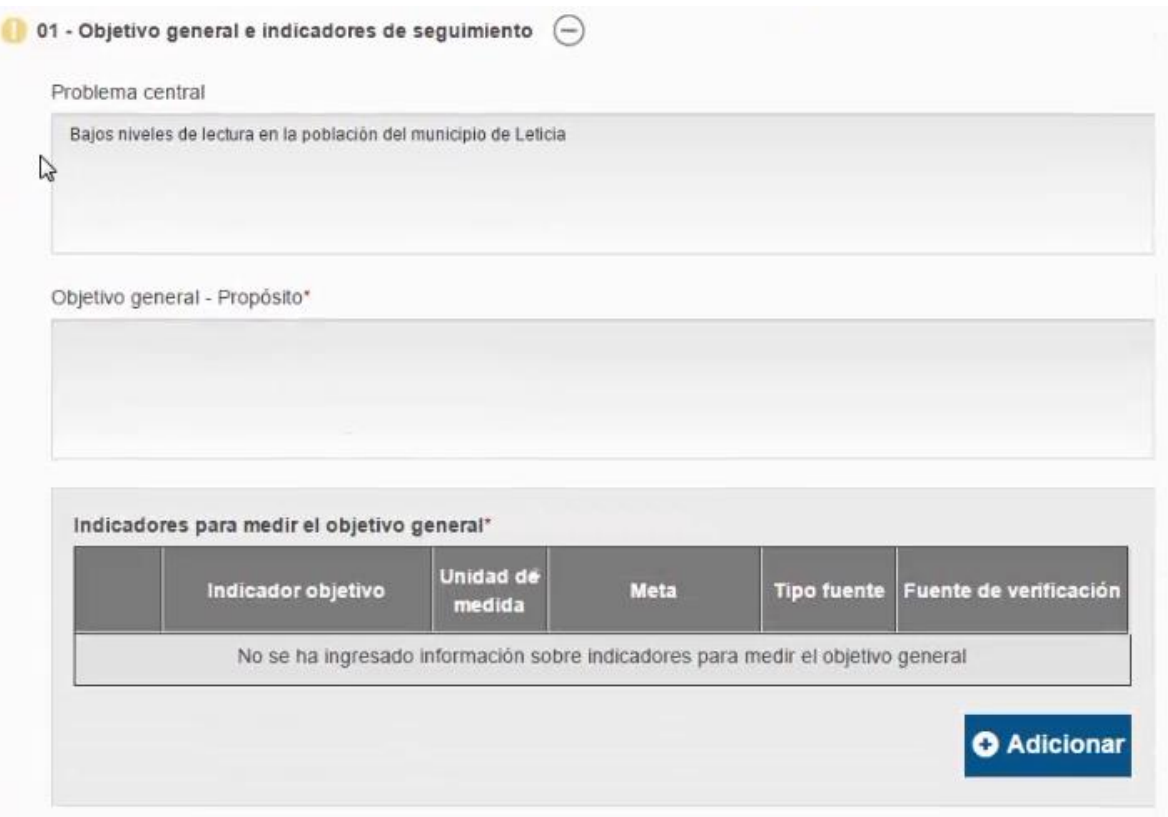

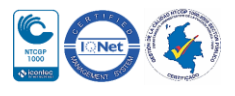

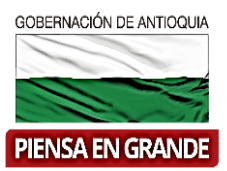

- 2. La segunda casilla se refiere al Objetivo general-Propósito, el cual debe digitar de acuerdo al árbol de objetivos del proyecto ya formulado.
- El problema principal del árbol de problemas se convertirá en el **objetivo general**.

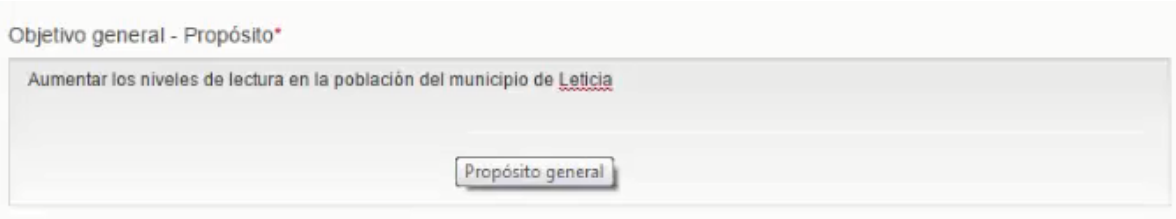

 El objetivo general debe ser claro, medible, alcanzable y consistente con el proyecto que está formulando. Para su redacción se recomienda enunciarlo comenzando la frase con un verbo en infinitivo y adoptar la siguiente estructura gramatical:

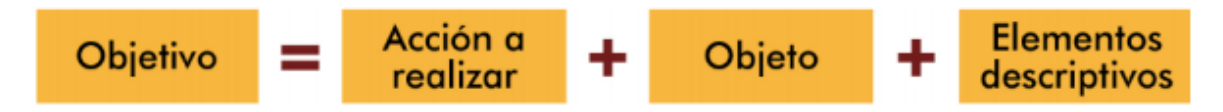

3. Luego encuentra un recuadro llamado Indicadores para medir el objetivo general, el cual debe diligenciar dando clic en el botón Adicionar

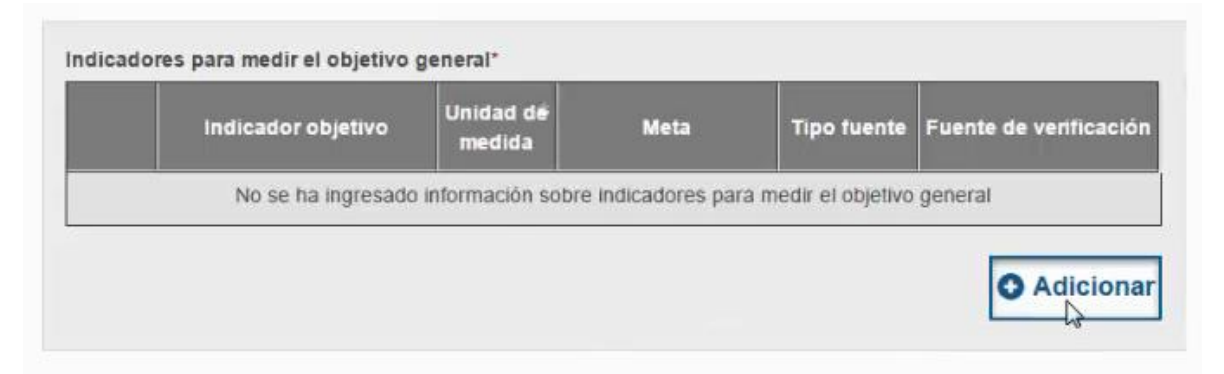

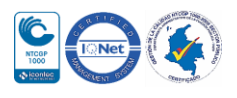

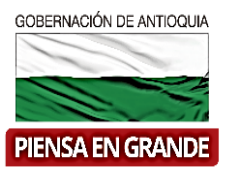

4. El sistema abre una ventana en el cual debe digitar el nombre del indicador determinado por el formulador del proyecto en la primera casilla.

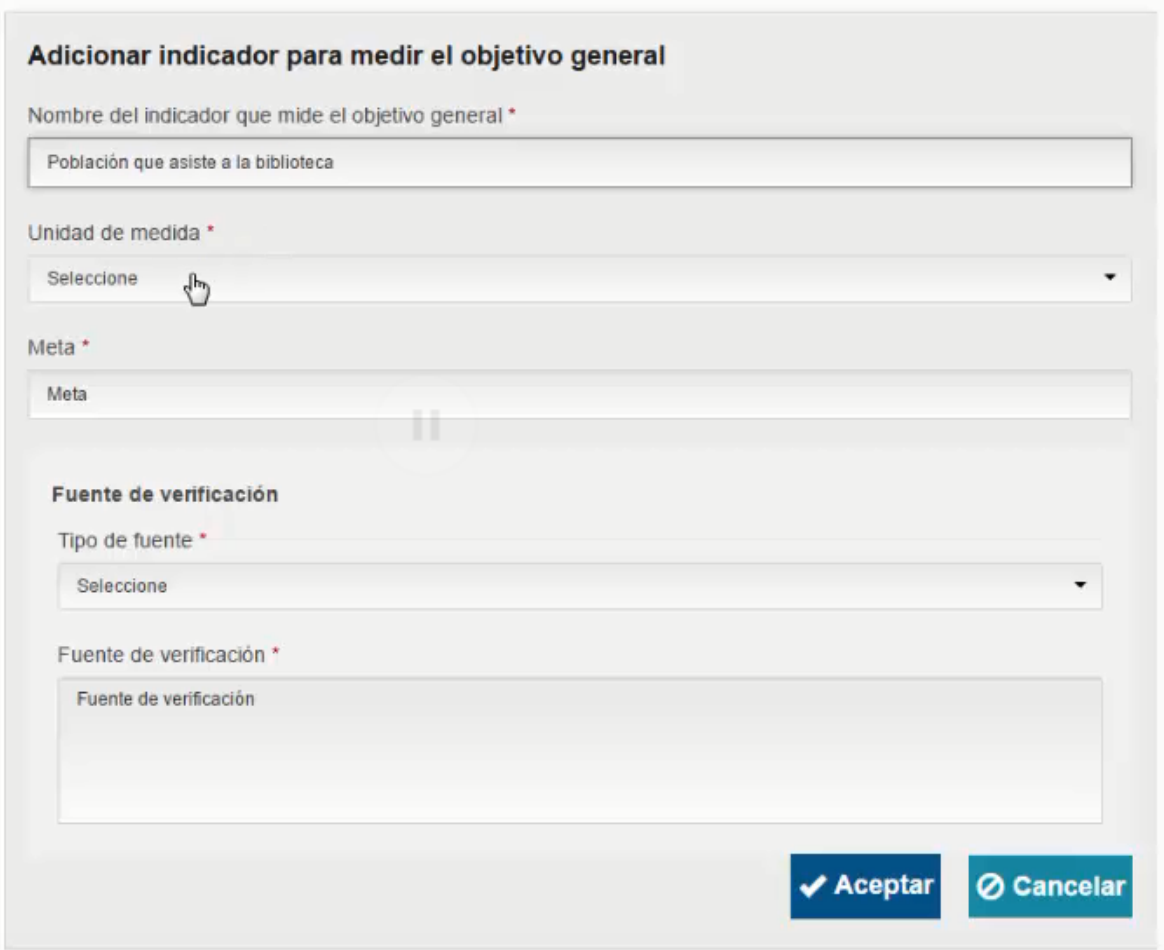

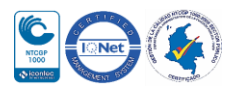

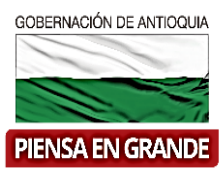

5. Seguidamente selecciona una Unidad de medida de las opciones que se desprenden al dar clic sobre la casilla.

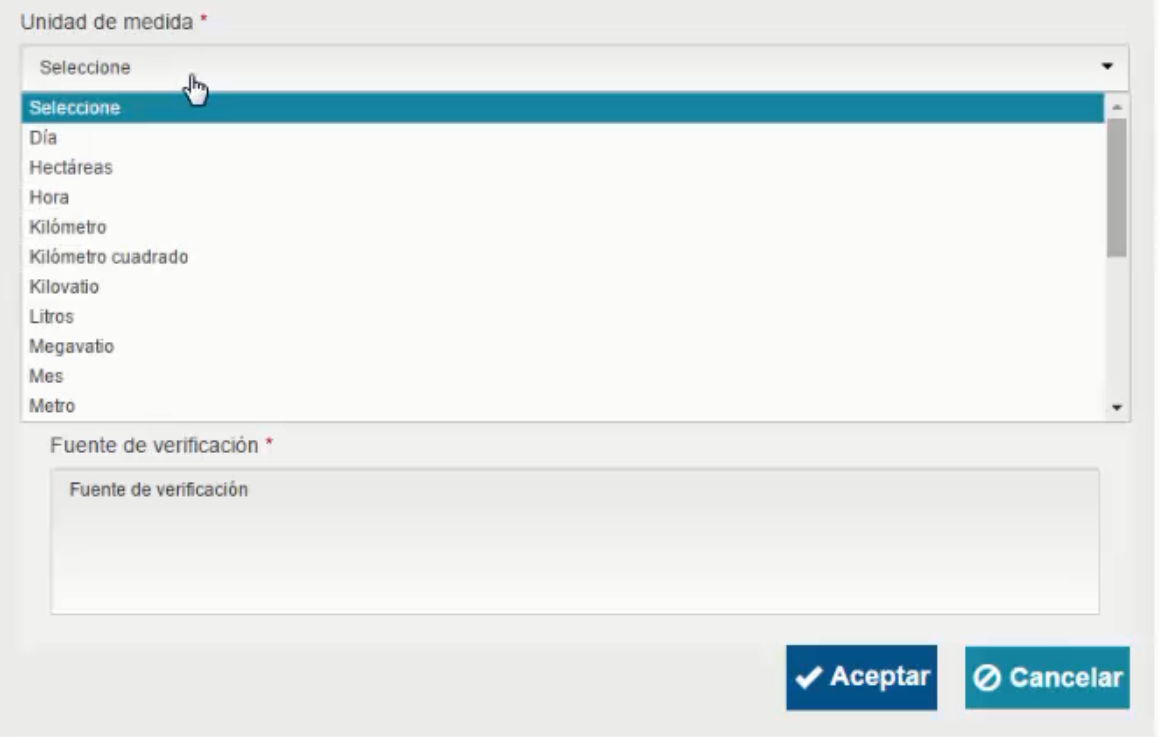

6. La meta es la casilla que sigue sobre la cual debe digitar la cantidad objetivo para medir el indicador.

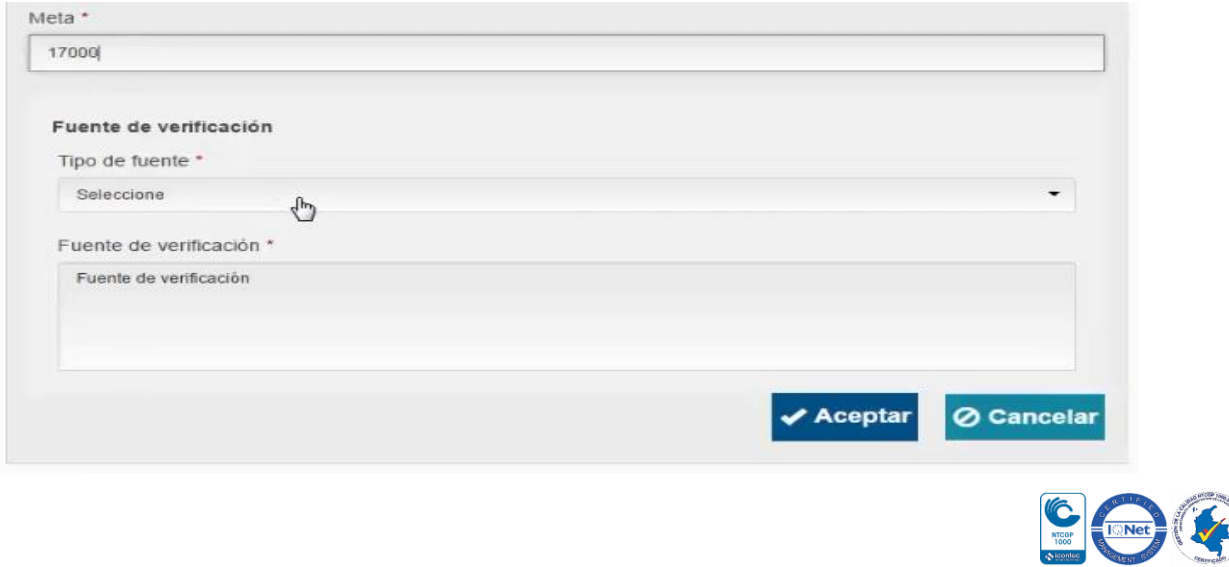

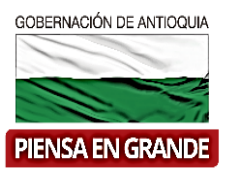

7. Luego debajo del título *Fuentes de verificación* encontrara Tipo de fuente, al dar clic sobre la casilla se desprende una serie de opciones para escoger con cual tipo demostrara el indicador.

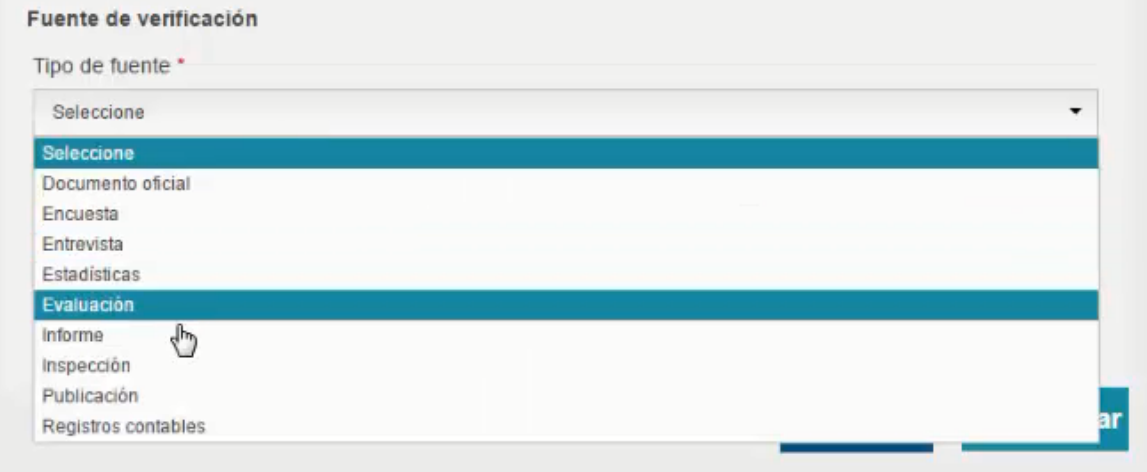

8. En Fuente de verificación que se encuentra debajo de la casilla de Tipo de fuente, digitar una explicación de donde es suministrada la información usada para el indicador. Una vez diligencie toda la información dar clic en el botón Aceptar.

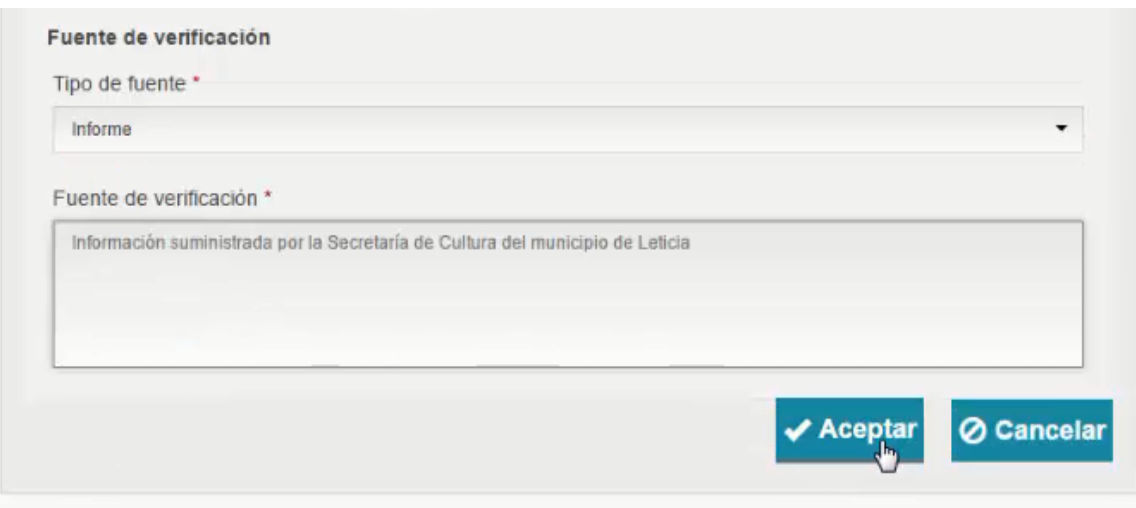

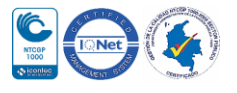

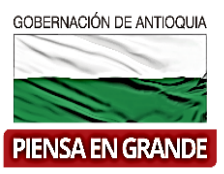

9. El sistema se devuelve a la pantalla donde se encuentran los ítems para seleccionar el ítems No. 02 Relaciones entre las causas y los objetivos. Automáticamente el sistema muestra un recuadro en el cual, las casilla de Tipo de Causa y Causa relacionada ya se encuentra con la información, la misma que se digito en el capítulo Problemática.

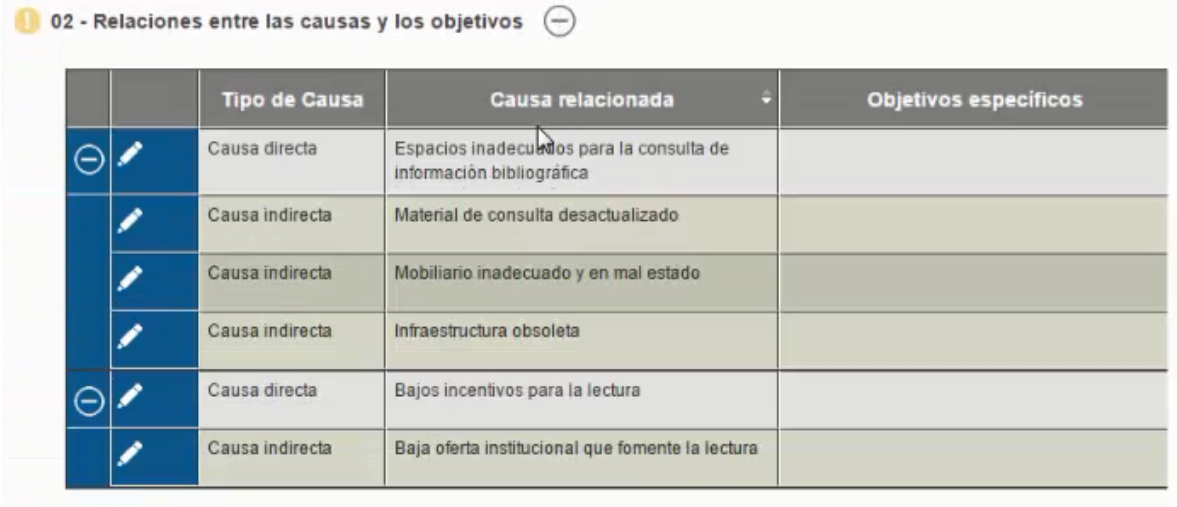

10. Sin embargo la casilla llamada Objetivos específicos se encuentra vacía y la cual deberá ser diligenciada con la información del proyecto formulado. **Los Objetivos específicos** se encuentran en el árbol de objetivos, el cual corresponde a la transformación de las causas directas e indirectas en condiciones positivas. Dar clic en el icono de lápiz para habilitar el espacio para digitar.

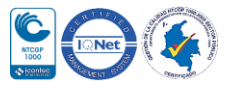

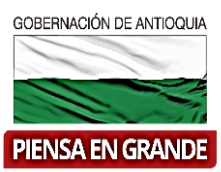

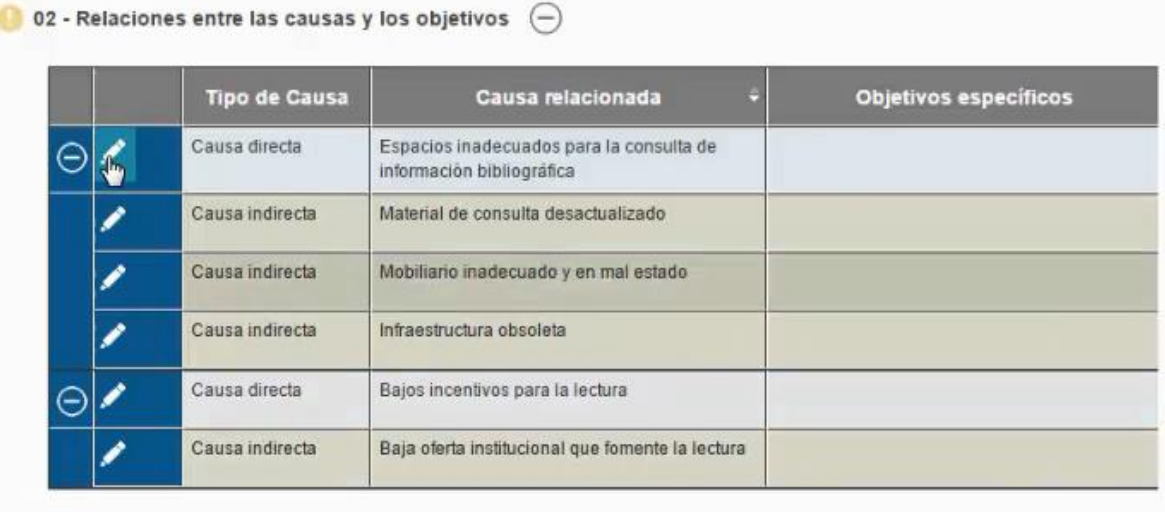

02 - Relaciones entre las causas y los objetivos  $\Theta$ 

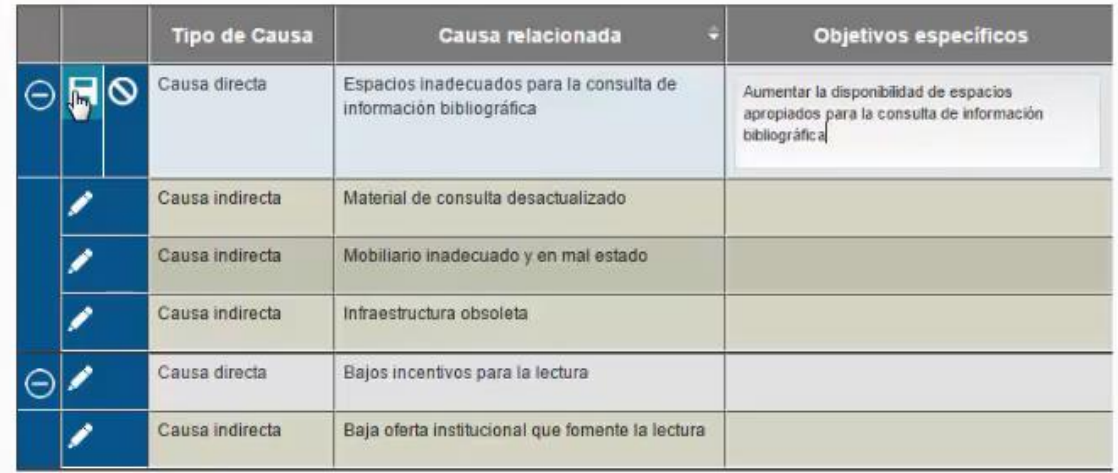

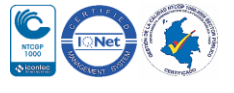

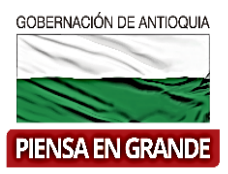

11. Dar clic en el lápiz de cada causa para habilitar el espacio y digitar todos los objetivos específicos hasta que queden todos los campos diligenciados.

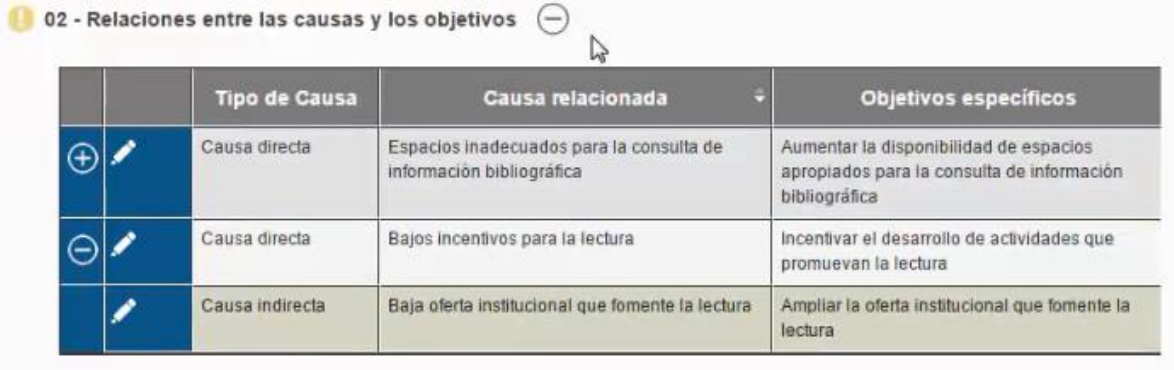

12. Luego de diligenciar los dos ítems con la información correspondiente dar clic sobre el botón Guardar

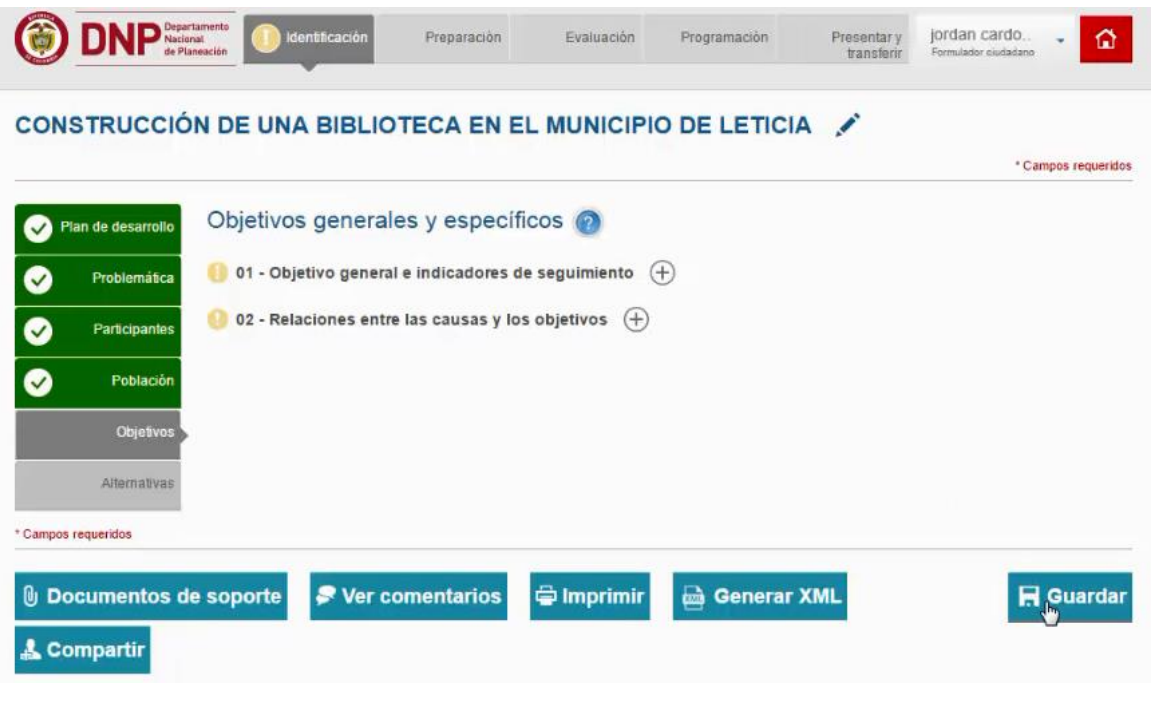

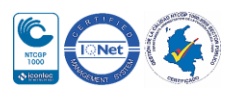

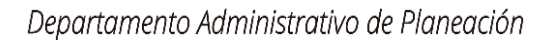

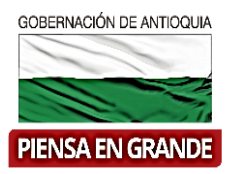

13. El sistema arroja un recuadro indicando que la información fue guardada. Dar clic en el botón Aceptar.

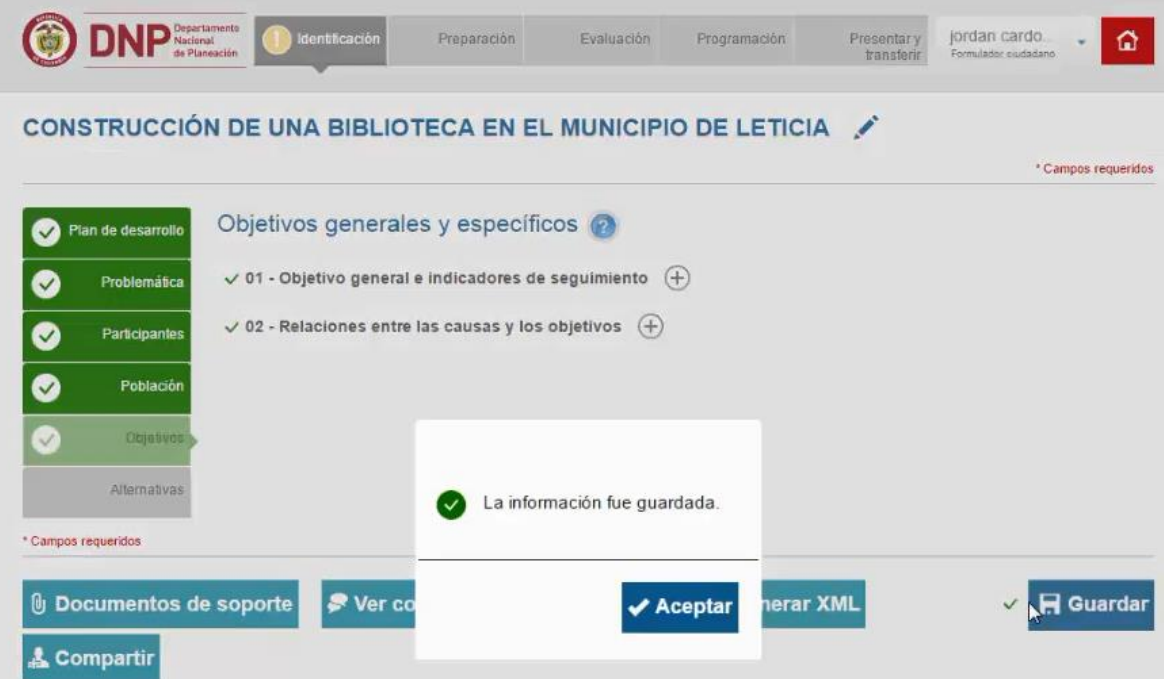

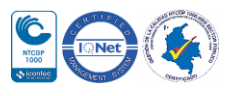

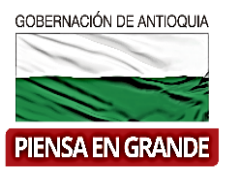

\*Ayuda de formulación y estructuración árbol de objetivos

La técnica aplicable en este caso es el árbol de objetivos que se obtiene al transformar en positivo el árbol de problema. Es una versión de lo que se esperará que suceda bajo las siguientes consideraciones:

- El problema principal del árbol de problemas se convertirá en el **objetivo general**.
- Las causas directas e indirectas serán los **medios** u objetivos específicos.
- Los efectos directos e indirectos se convertirán en **fines**

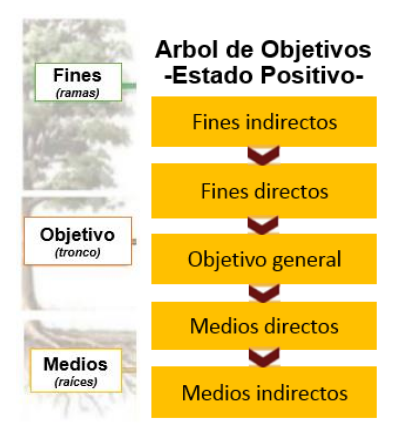

#### **GRACIAS**

Material: Capacitación y Asistencia Técnica DNP - Proyectó: María Fernanda Calderón Valencia

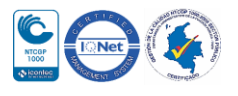